# **Cisco Secure Firewall Management Center** バージョン **7.2** 強化ガイド

初版:2022 年 6 月 27 日

# はじめに

Firepower はネットワークの資産やトラフィックをサイバー脅威から守りますが、Firepower が 「強化」されるように Firepower 自体の設定を行うことも必要です。これにより、サイバー攻 撃に対するFirepowerの脆弱性がさらに軽減されます。このガイドでは、お使いのFirepower環 境の強化について、特に Secure Firewall Management Center (Management Center) を中心に説明 します。Firepower 環境の他のコンポーネントに関する強化情報については、次のドキュメン トを参照してください。

- *Cisco Firepower Threat Defense [Hardening](https://www.cisco.com/c/en/us/td/docs/security/secure-firewall/hardening/threat_defense/Threat_Defense_Hardening_Guide_v72.html) Guide, Version 7.2*
- *Cisco Firepower 4100/9300 FXOS [Hardening](https://www.cisco.com/c/en/us/td/docs/security/firepower/fxos/hardening/b_FXOS_4100_9300_Hardening.html) Guide*

このガイドは、Management Center Web インターフェイスの構成時の設定を示していますが、 このインターフェイスの詳細なマニュアルとしての使用を意図したものではありません。

このマニュアルで説明されているすべての構成時の設定を、すべての Firepower バージョンで 使用できるわけではありません。各リリースの新機能および廃止された機能の詳細について は、『Cisco Firepower Management Center New Features by Release』を参照してください。Firepower 環境の設定の詳細については[、ご使用のバージョンに対応した](https://www.cisco.com/c/en/us/td/docs/security/firepower/roadmap/firepower-roadmap.html) Firepower のマニュアルを参照 してください。

# セキュリティ認定準拠

お客様の組織が、米国国防総省や他の政府/自治体認定組織によって確立されたセキュリティ 基準に従う機器とソフトウェアだけを使用することを求められる場合があります。該当する認 定当局による認定を受けた後、認定に固有のガイダンス文書に従って設定を行うことで、 Firepower 環境は次の認定基準に準拠するようになります。

- コモンクライテリア (CC): 国際コモンクライテリア承認アレンジメントによって確立 された、セキュリティ製品の要件を定義するグローバル標準規格
- Department of Defense Information Network Approved Products List (DoDIN APL) : 米国国防 情報システム局(DISA)によって制定された、セキュリティ要件を満たす製品のリスト

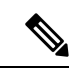

米国政府は、Unified Capabilities Approved Products List (UCAPL)の名称をDoDIN APLに変更しました。Firepower のドキュメントおよび SecureFirewall Management Center Web インターフェイスでのUCAPLの参照は、DoDINAPLへの参 照として解釈できます。 (注)

• 連邦情報処理標準(FIPS)140:暗号化モジュールの要件に関する規定

認定ガイダンス文書は、製品認定が完了すると個別に入手できます。この強化ガイドの公開に よってこれらの製品認定の完了が保証されるわけではありません。

このドキュメントで説明している Firepower の設定は、認定機関が定める現在のすべての要件 に厳密に準拠することを保証するものではありません。必要な強化手順の詳細については、認 定機関から提供される本製品に関するガイドラインを参照してください。

このドキュメントでは、Management Center のセキュリティを強化するためのガイダンスを説 明していますが、ManagementCenterの一部の機能については、ここで説明している設定を行っ ても認定準拠がサポートされません。詳細については、『』、『』、『*Cisco Secure [Firewall](https://www.cisco.com/c/en/us/td/docs/security/secure-firewall/management-center/admin/720/management-center-admin-72/system-compliance.html#id_28826) Management Center [Administration](https://www.cisco.com/c/en/us/td/docs/security/secure-firewall/management-center/admin/720/management-center-admin-72/system-compliance.html#id_28826) Guide, 7.2*』の「Security Certifications Compliance Recommendations」を参照してください。この強化ガイドと『』、『』、『*Cisco Secure [Firewall](https://www.cisco.com/c/en/us/td/docs/security/secure-firewall/management-center/admin/720/management-center-admin-72.html) Management Center [Administration](https://www.cisco.com/c/en/us/td/docs/security/secure-firewall/management-center/admin/720/management-center-admin-72.html) Guide, 7.2*』が認定固有のガイダンスと矛盾しないように努め てきました。シスコのドキュメントと認定ガイダンスとの間で不一致がある場合は、認定ガイ ダンスを使用するか、システムの所有者にお問い合わせください。

### シスコのセキュリティ アドバイザリおよびレスポンスの確認

Cisco Product Security Incident Response Team(PSIRT)では、シスコ製品のセキュリティ関連の 問題についてのPSIRTアドバイザリを投稿しています。比較的重大度の低い問題については、 シスコではセキュリティ レスポンスも投稿しています。セキュリティ アドバイザリおよびレ スポンスは、「シスコのセキュリティ [アドバイザリおよびアラート\(](https://tools.cisco.com/security/center/publicationListing.x)Cisco Security Advisories and [Alerts](https://tools.cisco.com/security/center/publicationListing.x))」ページで確認できます。これらのコミュニケーション手段の詳細については、 「[シスコのセキュリティ脆弱性ポリシー](https://tools.cisco.com/security/center/resources/security_vulnerability_policy.html)」を参照してください。

セキュアなネットワークを維持するため、シスコのセキュリティアドバイザリおよびレスポン スを常にご確認ください。これらは、脆弱性がネットワークにもたらす脅威を評価するうえで 必要な情報を提供します。この評価プロセスのサポートについては、[「セキュリティ脆弱性ア](https://www.cisco.com/c/en/us/about/security-center/vulnerability-risk-triage.html) [ナウンスメントに対するリスクのトリアージ](https://www.cisco.com/c/en/us/about/security-center/vulnerability-risk-triage.html)」を参照してください。

### システムの最新状態の維持

シスコでは、問題に対処し改善を行うために、Firepower ソフトウェア アップデートを定期的 にリリースしています。システムソフトウェアを最新の状態に保つことは、強化されたシステ ムを維持するうえで不可欠です。システムソフトウェアが適切に更新されていることを確認す るには、『』、『』、『*Cisco Secure Firewall Management Center [Administration](https://www.cisco.com/c/en/us/td/docs/security/secure-firewall/management-center/admin/720/management-center-admin-72/system-updates.html#Cisco_Concept.dita_8aba2558-2159-4110-ab30-ef9da6ce6b01) Guide, 7.2*』、

『*Firepower [Management](https://www.cisco.com/c/en/us/td/docs/security/firepower/upgrade/fpmc-upgrade-guide.html) Center Upgrade Guide*』の「System Updates」の章の情報をご利用くだ さい。

シスコでは、Firepower がネットワークと資産を保護するために使用するデータベースのアッ プデートも定期的に発行しています。最適な保護を実現するため、位置情報データベース、侵 入ルールデータベース、および脆弱性データベースを最新の状態に維持してください。Firepower 環境のいずれかのコンポーネントを更新する場合は、アップデートに付属する「[CiscoFirepower](https://www.cisco.com/c/en/us/support/security/defense-center/products-release-notes-list.html) [リリース](https://www.cisco.com/c/en/us/support/security/defense-center/products-release-notes-list.html) ノート」を必ずお読みください。これらは、互換性、前提条件、新機能、動作の変 更、警告など、重要かつリリースに固有の情報を提供します。アップデートによってはサイズ が大きくなり、完了までに時間がかかる場合があります。システムパフォーマンスへの影響を 軽減するため、更新はネットワークの使用量が少ない時間帯に行ってください。

#### 位置情報データベース

地理位置情報データベース (GeoDB) は、ルーティング可能な IP アドレスと関連付けられた 地理的データ(国、都市、座標など)および接続関連のデータ(インターネット サービス プ ロバイダー、ドメイン名、接続タイプなど)のデータベースです。検出された IP アドレスと 一致する GeoDB 情報が Firepower で検出された場合は、その IP アドレスに関連付けられてい る位置情報を表示できます。国や大陸以外の位置情報の詳細を表示するには、システムに GeoDB をインストールする必要があります。

ManagementCenter WebインターフェイスからGeoDBを更新するには、**[**システム(**System**)**]** > **[**更新(**Updates**)**]** > **[**地理位置情報の更新(**Geolocation Updates**)**]** を使用し、次のいずれかの 方法を選択します。

- インターネットにアクセスせずに Management Center で GeoDB を更新します。
- インターネットにアクセスし、Management Center で GeoDB を更新します。
- インターネットにアクセスし、Management Center で GeoDB の定期的な自動更新をスケ ジュールします。

詳細については、『』、『』、『*Cisco Secure Firewall Management Center [Administration](https://www.cisco.com/c/en/us/td/docs/security/secure-firewall/management-center/admin/720/management-center-admin-72/system-updates.html#ID-2259-00000619) Guide, [7.2](https://www.cisco.com/c/en/us/td/docs/security/secure-firewall/management-center/admin/720/management-center-admin-72/system-updates.html#ID-2259-00000619)*』の「Update the Geolocation Database」を参照してください。

#### 侵入ルール

新たな脆弱性が明らかになると、Cisco Talos Security Intelligence and Research Group(Talos)か ら侵入ルールの更新がリリースされます。これらの更アップデートを Management Center にイ ンポートして、変更後の設定を管理対象デバイスに導入することで、侵入ルールの更新を実装 できます。それらの更新は、侵入ルール、プリプロセッサルール、およびルールを使用するポ リシーに影響を及ぼします。

Management Center Web インターフェイスでは、侵入ルールを更新するための 3 つのアプロー チが提供されており、すべて**[**システム(**System**)**]** > **[**更新(**Updates**)**]** > **[**ルールの更新(**Rule Updates**)**]** で使用できます。

- インターネットにアクセスできない Management Center の侵入ルールを更新します。
- インターネットにアクセスできる Management Center の侵入ルールを更新します。

• インターネットにアクセスできる Management Center の侵入ルールの定期的な自動更新を スケジュールします。

詳細については、『』、『』、『*Cisco Secure Firewall Management Center [Administration](https://www.cisco.com/c/en/us/td/docs/security/secure-firewall/management-center/admin/720/management-center-admin-72/system-updates.html#ID-2259-00000356) Guide, [7.2](https://www.cisco.com/c/en/us/td/docs/security/secure-firewall/management-center/admin/720/management-center-admin-72/system-updates.html#ID-2259-00000356)*』の「Update Intrusion Rules」を参照してください。

また、**[**システム(**System**)**]** > **[**更新(**Updates**)**]** > **[**ルールの更新(**Rule Updates**)**]** を使用し てローカル侵入ルールをインポートすることもできます。Snort ユーザ マニュアル (<http://www.snort.org> で入手可能)の指示に従って、ローカル侵入ルールを作成することがで きます。それらを Management Center にインポートする前に、『』の「Guidelines for Importing Local Intrusion Rules」、『』、『*Cisco Secure Firewall Management Center [Administration](https://www.cisco.com/c/en/us/td/docs/security/secure-firewall/management-center/admin/720/management-center-admin-72/system-updates.html#ID-2259-0000045b) Guide, [7.2](https://www.cisco.com/c/en/us/td/docs/security/secure-firewall/management-center/admin/720/management-center-admin-72/system-updates.html#ID-2259-0000045b)*』の「Best Practices for Importing Local Intrusion Rules」を参照し、ローカル侵入ルールのイ ンポートがセキュリティポリシーに準拠していることを確認します。

#### 脆弱性データベース

脆弱性データベース (VDB) は、ホストが影響を受ける可能性がある既知の脆弱性、およびオ ペレーティングシステム、クライアント、アプリケーションのフィンガープリントを格納する データベースです。システムでは、VDB を使用して、特定のホストで感染のリスクが高まる かどうかを判断します。

Management Center Web インターフェイスでは、VDB を更新するための 2 つのアプローチが提 供されています。

- VDB(**[**システム(**System**)**]** > **[**更新(**Updates**)**]** > **[**製品の更新(**Product Updates**)**]**)を 手動で更新します。
- VDB の更新(**[**システム(**System**)**]** > **[**ツール(**Tools**)**]** > **[**スケジューリング (**Scheduling**)**]**)をスケジュールします。

詳細については、『』、『』、『*Cisco Secure Firewall Management Center [Administration](https://www.cisco.com/c/en/us/td/docs/security/secure-firewall/management-center/admin/720/management-center-admin-72/system-updates.html#Cisco_Concept.dita_7a4949fd-7dc1-43bc-8187-3124694c7aad) Guide, [7.2](https://www.cisco.com/c/en/us/td/docs/security/secure-firewall/management-center/admin/720/management-center-admin-72/system-updates.html#Cisco_Concept.dita_7a4949fd-7dc1-43bc-8187-3124694c7aad)*』の「Update the Vulnerability Database」を参照してください。

#### セキュリティ インテリジェンスのリストとフィード

セキュリティインテリジェンスのリストとフィードは、リストまたはフィードのエントリに一 致するトラフィックをすばやくフィルタリングするために使用できる IP アドレス、ドメイン 名、および URL のコレクションです。

システム提供のフィードと、事前定義されたリストがあります。カスタムフィードとリストを 使用することもできます。これらのリストとフィードを表示するには、**[**オブジェクト

(**Objects**)**] > [**オブジェクト管理(**Object Management**)**] > [**セキュリティ インテリジェンス (**Security Intelligence**)**]** を選択します。 システム提供のフィードの一部として、シスコはセ キュリティ インテリジェンス オブジェクトとして次のフィードを提供しています。

- セキュリティ インテリジェンス フィードは、Talos の最新の脅威インテリジェンスで定期 的に更新されます。
	- Cisco-DNS-and-URL-Intelligence-Feed ([DNS Lists and Feeds]  $\mathcal{D} \top$ )
	- Cisco-Intelligence-Feed (IPアドレス用、[Network Lists and Feeds] の下)

システムが提供するフィードは削除できませんが、更新頻度を変更(または無効に設定) できます。Management Center は、5 分または 15 分ごとに Cisco-Intelligence-Feed データを 更新できるようになりました。

• Cisco-TID-Feed ([Network Lists and Feeds]  $\mathcal{D} \top$ )

TID 監視可能データのコレクションであるこのフィードを使用するには、Threat Intelligence Director を有効にして設定する必要があります。

詳細については、『』、『*Cisco Secure Firewall Management Center Device [Configuration](https://www.cisco.com/c/en/us/td/docs/security/secure-firewall/management-center/device-config/720/management-center-device-config-72/objects-object-mgmt.html#ID-2243-00000135) Guide, [7.2](https://www.cisco.com/c/en/us/td/docs/security/secure-firewall/management-center/device-config/720/management-center-device-config-72/objects-object-mgmt.html#ID-2243-00000135)*』の「Security Intelligence Lists and Feeds」を参照してください。

### **CC** または **UCAPL** モードの有効化

1つの設定で複数の強化設定変更を適用するには、ManagementCenterのCCまたはUCAPLモー ドを選択します。この設定は、Management Center Web インターフェイスの **[**システム (**System**)**]** > **[**設定(**Configuration**)**]** > **[UCAPL/CC**準拠(**UCAPL/CC Compliance**)**]** の下に

これらの設定オプションの1つを選択すると、『』、『』、『*Cisco [SecureFirewall](https://www.cisco.com/c/en/us/td/docs/security/secure-firewall/management-center/admin/720/management-center-admin-72/system-compliance.html#id_28823) Management Center [Administration](https://www.cisco.com/c/en/us/td/docs/security/secure-firewall/management-center/admin/720/management-center-admin-72/system-compliance.html#id_28823) Guide, 7.2*』の「Security Certification Compliance Characteristics」に記載さ れている変更が有効になります。Firepower 環境内のアプライアンスはすべて、同じセキュリ ティ認定準拠モードで動作する必要があることに注意してください。

 $\backslash\!\!\!\!\backslash$ 

表示されます。

この設定を有効にした後は、無効にすることはできません。CC または UCAPL モードを 有効にする前に、『』、『』、『*Cisco Secure Firewall Management Center [Administration](https://www.cisco.com/c/en/us/td/docs/security/secure-firewall/management-center/admin/720/management-center-admin-72/system-compliance.html) [Guide,](https://www.cisco.com/c/en/us/td/docs/security/secure-firewall/management-center/admin/720/management-center-admin-72/system-compliance.html) 7.2*』の「Security Certifications Compliance」で詳細な情報を参照してください。こ の設定を元に戻す必要が生じた場合は、Cisco TAC にご連絡ください。 注意

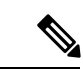

セキュリティ認定準拠を有効にしても、選択したセキュリティ モードのすべての要件へ の厳密な準拠が保証されるわけではありません。このドキュメントでは、CCまたはUCAPL モードで提供されるものを超えて展開を強化するために推奨されるその他の設定につい て説明します。完全準拠に必要な強化手順の詳細については、認定機関から提供される 本製品に関するガイドラインを参照してください。 (注)

### ローカル ネットワーク インフラストラクチャの保護

Firepower 環境では、さまざまな目的で他のネットワーク リソースとやり取りする場合があり ます。これらの他のサービスを強化することで、Firepower システムだけでなくネットワーク 資産のすべてを保護できます。対処する必要があるすべてのものを特定するには、ネットワー クとそのコンポーネント、資産、ファイアウォール設定、ポート設定、データフロー、および ブリッジング ポイントを図式化することを試みてください。

セキュリティ上の問題を考慮した、ネットワークの運用セキュリティプロセスを確立し、遵守 します。

### ネットワーク タイム プロトコル サーバーの保護

Firepower を正常に動作させるには、Management Center とその管理対象デバイスのシステム時 刻を同期させることが不可欠です。セキュアで信頼された Network Time Protocol(NTP)サー バーを使用して、 Management Center とその管理対象デバイスのシステム時刻を同期させるこ とを強く推奨します。Management Center Web インターフェイスから **[**システム(**System**)**]** > **[**設定(**Configuration**)**]** > **[**時刻の同期(**Time Synchronization**)**]** を使用して、『』、 『』、 『*Cisco Secure Firewall Management Center [Administration](https://www.cisco.com/c/en/us/td/docs/security/secure-firewall/management-center/admin/720/management-center-admin-72/system-config.html#ID-2258-000005fb) Guide, 7.2*』の「Synchronize Time Using a Network NTP Server」の手順に従います。

MD5、SHA-1、または AES-128 CMAC 対称キー認証を使用して、NTP サーバーとの通信を保 護することをお勧めします。

$$
\overline{\mathbb{V}}
$$

Management Center と管理対象デバイスの時刻が同期していないと、意図しない結果にな ることがあります。適切な同期を確保するため、Management Center とそのすべての管理 対象デバイスについて、同じ NTP サーバーを使用するように設定してください。 注意

### ドメイン ネーム システム(**DNS**)の保護

ネットワーク環境で相互に通信しているコンピュータは、DNS プロトコルを利用して、IP ア ドレスとホスト名の間のマッピングを提供します。ローカル ドメイン ネーム システム サーバ に接続するように Management Center を設定することは、初期設定プロセスの一環として、ご 使用のハードウェアモデルの『Cisco Firepower Management Center Getting Started Guide』に記載 されています。

DNS は、セキュリティを考慮して設定されていない DNS サーバーの弱点を利用するようにカ スタマイズされた、特定のタイプの攻撃の影響を受ける可能性があります。業界で推奨されて いるセキュリティのベスト プラクティスに従って、ローカル DNS サーバーを設定してくださ い。シスコでは <http://www.cisco.com/c/en/us/about/security-center/dns-best-practices.html> でガイド ラインを提供しています。

#### セキュアな **SNMP** ポーリング

『』、『』、『*Cisco Secure Firewall Management Center [Administration](https://www.cisco.com/c/en/us/td/docs/security/secure-firewall/management-center/admin/720/management-center-admin-72/system-config.html#concept_E5AF6D5320C64886BEA5E11713004B5D) Guide, 7.2*』の「SNMP Polling」で説明されているように、SNMP ポーリングを使用して Management Center を監視で きます。SNMPポーリングを使用する場合は、SNMP ManagementInformationBase(MIB)に、 連絡先情報、管理情報、位置情報、サービス情報、IP アドレッシングおよびルーティング情 報、伝送プロトコルの使用統計情報など、環境の攻撃に利用される可能性のあるシステムの詳 細情報が含まれていることに注意する必要があります。そのため、SNMPに基づく脅威からシ ステムを保護するための設定オプションを選択する必要があります。

(ManagementCenterWEBインターフェイスの**[**システム(**System**)**]** > **[**設定(**Configuration**)**]** > [SNMP]で) SNMPポーリングを設定する場合、次のオプションを使用して、Firepower 環境内 の SNMP を強化します。

- 次をサポートする SNMPv3 を選択します。
	- SHA、SHA224、SHA256、SHA384 などの認証アルゴリズム。
	- AES256、AES192、および AES128 による暗号化。
	- 読み取り専用ユーザー。
- ネットワーク管理アクセス用の[認証パスワード(AuthenticationPassword)]フィールドを 設定する場合には、強力なパスワードを使用します。

さらに、SNMP アクセスのアクセス リストを、MIB のポーリングに使用される特定のホスト に制限する必要もあります。このオプションは、**[System]** > **[Configuration]** > **[Access List]** の ManagementCenterWebインターフェイスに表示されます。『』、『』、『*Cisco Secure [Firewall](https://www.cisco.com/c/en/us/td/docs/security/secure-firewall/management-center/admin/720/management-center-admin-72/system-config.html#ID-2258-000000f5) Management Center [Administration](https://www.cisco.com/c/en/us/td/docs/security/secure-firewall/management-center/admin/720/management-center-admin-72/system-config.html#ID-2258-000000f5) Guide, 7.2*』の「Configuring the Access List for Your System」を 参照してください。

また、Management Center は SNMP サーバへの外部アラートの送信もサポートしています。こ の機能を保護するには、「サードパーティ データベース アクセスのブロック」を参照してく ださい。

#### œ

Firepower から SNMP サーバーへのセキュアな接続を確立することはできますが、認証モ 重要 ジュールは FIPS に準拠していません。

### セキュアなネットワーク アドレス変換(**NAT**)

通常、ネットワーク接続されたコンピュータは、ネットワーク トラフィック内の送信元 IP ア ドレスや宛先 IP アドレスを再割り当てするために、ネットワーク アドレス変換(NAT)を使 用します。Firepower 環境を保護し、NAT に基づく悪用からネットワーク インフラストラク チャ全体を保護するため、業界のベスト プラクティスや NAT プロバイダーからの推奨事項に 従って、ネットワーク内の NAT サービスを設定します。

NAT 環境で動作するように Firepower 展開を設定する方法については、『』、『』、『*[Cisco](https://www.cisco.com/c/en/us/td/docs/security/secure-firewall/management-center/admin/720/management-center-admin-72/system-config.html#Cisco_Concept.dita_c96fb9b6-463f-414d-982b-3cb3b7c0a76c) Secure Firewall Management Center [Administration](https://www.cisco.com/c/en/us/td/docs/security/secure-firewall/management-center/admin/720/management-center-admin-72/system-config.html#Cisco_Concept.dita_c96fb9b6-463f-414d-982b-3cb3b7c0a76c) Guide, 7.2*』の「NAT Environments」を参照し てください。この情報は、環境を確立する際に次の 2 つの段階で使用します。

- •お使いのハードウェアモデルの『Cisco Firepower Management Center Getting Started Guide』 の説明に従って、Management Center の初期設定を実行する場合。
- 『』、『』、『*Cisco Secure Firewall Management Center Device [Configuration](https://www.cisco.com/c/en/us/td/docs/security/secure-firewall/management-center/device-config/720/management-center-device-config-72/get-started-device-management.html#ID-2242-0000069d) Guide, 7.2*』の 「Add Devices to the Firepower Management Center」の説明に従って、管理対象デバイスを Management Center に登録する場合。

### 管理対象デバイスへのセキュアなアクセス

Firepower 環境には、Management Center によって管理されるセキュリティ デバイスが含まれて おり、それぞれが異なるアクセス手段を提供します。これらのデバイスは、ManagementCenter との間で情報を交換します。これらのデバイスのセキュリティは、環境全体のセキュリティに

とって重要です。環境内にあるデバイスを分析して、ユーザー アクセスの保護や不要な通信 ポートのクローズなど、必要に応じて強化の設定を適用してください。

### **Management Center** ユーザー アクセスの強化

#### 内部および外部ユーザー

Management Center は次の 2 種類のユーザーをサポートしています。

- 内部ユーザー:システムは、ローカル データベースでユーザー認証を確認します。
- 外部ユーザ:ユーザがローカル データベースに存在しない場合、システムは外部 LDAP または RADIUS の認証サーバに問い合わせます。

ユーザー管理をネットワーク環境の既存のインフラストラクチャと統合したり、二要素認証な どの機能を活用したりする目的で、LDAP や RADIUS などの外部認証メカニズムを使用した ユーザー アクセスの確立を検討する場合があります。外部認証を確立するには、Management CenterWebインターフェイスの中で外部認証オブジェクトを作成する必要があります。外部認 証オブジェクトを共有して、管理対象デバイスだけでなく Management Center でも外部ユーザ を認証できます。

#### ユーザー アクセスのタイプ

Management Center は次の 2 種類のユーザー アクセスをサポートしています。

- Web インターフェイス(HTTP)。これは内部と外部両方のユーザ アカウントで使用でき ます。
- SSH、シリアル、またはキーボードおよびモニタ接続を使用したコマンド ライン アクセ ス。これは、CLI/シェル アクセス **admin** アカウントで使用でき、外部ユーザーにも使用 を許可できます。

#### 管理権限の制限

Management Center は、2 つの **admin** アカウントをサポートしています。

- Web インターフェイス(HTTP)を介して Management Center にアクセスするための **admin** アカウント。
- SSH、シリアル、またはキーボードおよびモニタ接続を使用したCLI/シェルアクセス用の **admin** アカウント。デフォルト設定では、このアカウントは Linux シェルに直接アクセス できます。このアカウントは、Linux シェルではなく Management Center 補助 CLI にアク セスするように設定できます(シェルアクセスの制限 (9ページ)を参照)。Management Center CLI 内から、このアカウントは CLI **expert** コマンドを使用して Linux シェルに直接 アクセスできます(**expert**コマンドを無効にしていない場合。この点についても「シェル アクセスの制限 (9 ページ)」を参照)。

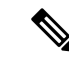

Management Center の初期設定では、両方の **admin** アカウントのパスワードは同じです が、同じアカウントではないため、システムはこれらのパスワードをさまざまなデータ ベースに対して検証します。 (注)

**admin**アカウントには、同じ権限を持つ追加のアカウントを作成する権限など、他のユーザー よりも上位の設定権限があります。管理権限を持つ任意のアカウントへのアクセスが許可され るユーザを選択する場合には、慎重に検討してください。

詳細については、『』、『』、『*Cisco Secure Firewall Management Center [Administration](https://www.cisco.com/c/en/us/td/docs/security/secure-firewall/management-center/admin/720/management-center-admin-72/system-users.html) Guide, [7.2](https://www.cisco.com/c/en/us/td/docs/security/secure-firewall/management-center/admin/720/management-center-admin-72/system-users.html)*』の「User Accounts for Management Access」を参照してください。

#### シェル アクセスの制限

デフォルトでは、コマンドラインアクセスを持つユーザーは、ログイン時に Linux シェルに直 接アクセスできます。 CLI またはシェルユーザーは、Linux シェルにアクセスするため、CLI **expert** コマンドを入力する追加の手順を実行する必要があります。

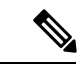

- (注)
	- すべてのデバイスでは、SSH を介した CLI またはシェル SSH へのログイン試行が 3 回連 続して失敗したら SSH 接続は終了します。

 $\sqrt{N}$ 

- すべてのデバイス上で、CLI/シェルへのアクセス権があるユーザはシェルのルート権限を 取得できるため、セキュリティ上のリスクが生じる可能性があります。システム セキュ リティ上の理由から、次の点を強くお勧めします。 注意
	- 外部認証を確立した場合は、CLI/シェルへのアクセス権があるユーザーのリストを適 切に制限してください。
	- シェルにユーザーを直接追加しないでください。ご使用のバージョンの『[Firepower](https://www.cisco.com/c/en/us/support/security/defense-center/products-installation-and-configuration-guides-list.html) Management Center [Configuration](https://www.cisco.com/c/en/us/support/security/defense-center/products-installation-and-configuration-guides-list.html) Guide』で説明されている手順のみを使用して新しい アカウントを作成します。
	- Cisco TACによる指示がない限り、シェルやCLI **expert**モードを使用してManagement Center にアクセスしないでください。

ManagementCenterアクセスのタイプに関する詳細については、と、『』、『*Cisco [SecureFirewall](https://www.cisco.com/c/en/us/td/docs/security/secure-firewall/management-center/admin/720/management-center-admin-72/system-users.html#id_63534) Management Center [Administration](https://www.cisco.com/c/en/us/td/docs/security/secure-firewall/management-center/admin/720/management-center-admin-72/system-users.html#id_63534) Guide, 7.2*』の「Web Interface and CLI Access」を参照してくだ さい。

ManagementCenterでのLinuxシェルアクセスに関連した、実行可能な最も安全な強化アクショ ンは、シェルへのすべてのアクセスをブロックすることです。

- SSH、シリアルまたはキーボードおよびモニター接続を使用して Management Center にロ グインします(ご使用の Management Center モデルの『[Getting](https://www.cisco.com/c/en/us/support/security/defense-center/products-installation-guides-list.html#anchor497) Started Guide』を参照して ください)。
- **systemlockdown**コマンドを入力します。(を参照してください。を参照してください)。

システムのロックダウンが完了すると、コマンド ライン クレデンシャルで Management Center にログインしているユーザがアクセスできるのは、Management Center の CLI コマンドのみに なります。これは有効な強化措置となる可能性がありますが、Cisco TAC からのホットフィッ クスがないと元に戻すことができないため、使用にあたっては慎重に検討してください。

Management Center CLI の詳細については、を参照してください。を参照してください。

### マルチテナント機能を使用した管理対象デバイス、設定、およびイベントへのユーザーアクセスのセグメン ト化

管理者は、Firepower 環境内の管理対象デバイス、設定、およびイベントをドメインにグルー プ化し、選択したドメインへのアクセスを必要に応じて Management Center ユーザに許可でき ます。ユーザーは、ユーザー ロールによって課された制限に加えて、ドメインの割り当てに よって課されるアクセス制限の範囲内で操作します。たとえば、1 つのドメイン内で選択した アカウントへのフル管理者アクセスを許可したり、別のドメイン内でセキュリティアナリスト アクセスを許可したり、3 番目のドメインへのアクセスを許可しなかったりすることができま す。

**[System]** > **[Domains]** メニュー オプションを使用して、Management Center Web インターフェイ スからドメインを作成および管理します。マルチテナンシーの展開に関する完全な情報は、 『』、『』、『*Cisco Secure Firewall Management Center [Administration](https://www.cisco.com/c/en/us/td/docs/security/secure-firewall/management-center/admin/720/management-center-admin-72/system-domains.html) Guide, 7.2*』の「」、 Domains」にあります。

**[System]** > **[Users]** > **[Users]** を使用して、Management Center Web インターフェイスからドメイ ン内でのユーザー権限を割り当てます。全詳細については、『』、『』、『*[CiscoSecureFirewall](https://www.cisco.com/c/en/us/td/docs/security/secure-firewall/management-center/admin/720/management-center-admin-72/system-users.html#task_j5n_1cr_qcb) Management Center [Administration](https://www.cisco.com/c/en/us/td/docs/security/secure-firewall/management-center/admin/720/management-center-admin-72/system-users.html#task_j5n_1cr_qcb) Guide, 7.2*』の「Add an Internal User at the Web Interface」を参 照してください。

#### 内部ユーザー アカウントの強化

内部ユーザは、 Web インターフェイスを介してのみ Management Center にアクセスできます。 管理者は、**[System]** > **[Users]** > **[Users]** の次の設定を使用して、Web インターフェイスのログ イン メカニズムを利用した攻撃に対してシステムを強化することができます。

- Web インターフェイス ログインの最大失敗回数を制限します。この回数を超えるとアカ ウントがロックアウトされ、管理者による再アクティブ化が必要になります。
- パスワード長の最小値を適用します。
- パスワードの有効日数を設定します。
- 強力なパスワードを要求します。
- Web インターフェイス セッション タイムアウトの適用からユーザーを除外しません。
- アカウントに必要なアクセス タイプのみに適合するユーザ ロールを割り当てます。
- ユーザーに必要なアクセス タイプに適合するドメインを割り当てます。
- 次回のログイン時に、ユーザにアカウント パスワードのリセットを強制します。

これらの設定の詳細については、『』の「」、『』の「」、『*Cisco Secure Firewall [Management](https://www.cisco.com/c/en/us/td/docs/security/secure-firewall/management-center/admin/720/management-center-admin-72/system-users.html) Center [Administration](https://www.cisco.com/c/en/us/td/docs/security/secure-firewall/management-center/admin/720/management-center-admin-72/system-users.html) Guide, 7.2*』の「Users」を参照してください。

管理者は、**[**システム(**System**)**]**>**[**設定(**Configuration**)**]**>**[**ユーザ設定(**UserConfiguration**)**]** の内部 Web インターフェイス ユーザすべてに対して、次の設定をグローバルに実行すること もできます。

- パスワード再利用の制限
- 成功したログインの追跡
- 選択した回数のログイン試行に失敗したユーザーの Web インターフェイス アクセスを一 時的にブロックする

設定の詳細については、『』、『』、『*Cisco Secure Firewall Management Center [Administration](https://www.cisco.com/c/en/us/td/docs/security/secure-firewall/management-center/admin/720/management-center-admin-72/system-config.html#id_80956) [Guide,](https://www.cisco.com/c/en/us/td/docs/security/secure-firewall/management-center/admin/720/management-center-admin-72/system-config.html#id_80956) 7.2*』の「Global User Configuration Settings」を参照してください。

#### 外部ユーザ アカウントの強化

Management Center は、外部サーバ(LDAP または RADIUS)に保存されているユーザ データ ベースに対して外部ユーザ アカウントを認証します。

 $\mathscr{D}$ 

外部認証の使用を選択する場合には、ネットワーク ユーザーの権限のあるログイン、認 識、および制御をサポートするサーバーへのセキュアな接続 (20ページ) の情報を確認 してください。 (注)

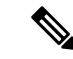

外部認証を使用するには、Management Center で DNS を使用する必要があります。DNS を使用するように Management Center を設定することは、通常、初期設定プロセス中に行 われます。セキュリティに関する業界推奨のベスト プラクティスに従って、ローカル DNSが設定されていることを確認してください。ドメインネームシステム (DNS)の保 護 (6 ページ) を参照してください。 (注)

#### Ú

LDAP または RADIUS サーバとのセキュアな接続を Firepower から設定できますが、認証 重要 モジュールは FIPS に準拠していません。

Management Center ユーザ認証用に外部サーバを設定するには、**[System]** > **[Users]** > **[External Authentication]**で外部認証オブジェクトを作成する必要があります。外部認証されたユーザア カウントを使用した攻撃に対して Management Center を強化するには、外部認証オブジェクト で次のオプションを使用します。

- アカウントへのシェルアクセスを使用したユーザのアクセスを慎重に制限します。シェル ユーザーは root 権限を取得できます。このため、セキュリティ上のリスクが生じます。
- アカウントに必要以上のアクセス権を付与しないでください。
	- LDAP を使用している場合、適切な Firepower ユーザ ロールを LDAP ユーザまたは ユーザ グループに関連付けます。
	- RADIUS を使用している場合、適切な Firepower ユーザーロールを RADIUS 属性に関 連付けます。
- LDAPを使用している場合、外部認証オブジェクトの設定時に、[拡張オプション(Advanced Options)] で TLS または SSL 暗号化を設定します。

詳細については、『』、『』、『*Cisco Secure Firewall Management Center [Administration](https://www.cisco.com/c/en/us/td/docs/security/secure-firewall/management-center/admin/720/management-center-admin-72/system-users.html#id_63531) Guide, [7.2](https://www.cisco.com/c/en/us/td/docs/security/secure-firewall/management-center/admin/720/management-center-admin-72/system-users.html#id_63531)*』の「Configure External Authentication」を参照してください。

#### セッション タイムアウトの確立

アカウントのログインセッションの長さを制限すると、権限のないユーザーが無人セッション を悪用する機会が減少します。

Management Center でセッションタイムアウトを設定するには、**[**システム(**System**)**] > [**設定 (**Configuration**)**] > [**セッションタイムアウト(**Session Timeout**)**]** を使用します。ここで、 次のインターフェイス タイムアウト値を分単位で設定できます。

- ブラウザ セッション タイムアウト : Management Center Web インターフェイス セッション のタイムアウト。
- **CLI** タイムアウト:CLI アクセスのタイムアウト。

これらの設定は、アクセス ロールに関係なく、内部および外部アカウントに適用されます。 『』、『』、『*Cisco Secure Firewall Management Center [Administration](https://www.cisco.com/c/en/us/td/docs/security/secure-firewall/management-center/admin/720/management-center-admin-72/system-config.html#concept_72F627F1A3DE48CDA78EF058DF43579A) Guide, 7.2*』の「Session Timeouts」を参照してください。

#### **REST API** アクセスの無効化

Firepower の REST API は、サードパーティ アプリケーションで REST クライアントおよび標 準HTTPメソッドを使用してアプライアンス設定を表示および管理するための軽量のインター フェイスを提供します。Firepower の REST API の詳細については、ご使用のバージョンの 『Firepower [Management](https://www.cisco.com/c/en/us/support/security/defense-center/products-programming-reference-guides-list.html#anchor211) Center REST API Quick Start Guide』を参照してください。

デフォルトでは、ManagementCenterはアプリケーションからのREST APIを使用した要求を許 可します。Management Center を強化するには、このアクセスを無効にする必要があります。 Management Center Web インターフェイスで **[System]** > **[Configuration]** > **[REST API Preferences]** を選択し、[REST APIを有効にする(Enable REST API)] チェックボックスをオフにします。 詳細については、『』、『』、『*Cisco Secure Firewall Management Center [Administration](https://www.cisco.com/c/en/us/td/docs/security/secure-firewall/management-center/admin/720/management-center-admin-72/system-config.html#id_26809) Guide, [7.2](https://www.cisco.com/c/en/us/td/docs/security/secure-firewall/management-center/admin/720/management-center-admin-72/system-config.html#id_26809)*』の「REST API Preferences」を参照してください。

### リモート アクセスの制限

Management Center では、アクセス リストを使用して、IP アドレスとポートを基準にシステム へのアクセスを制限できます。デフォルトでは、任意の IP アドレスに対して以下のポートが 有効化されています。

- 443 (HTTPS): Web インターフェイス アクセスに使用されます。
- •22(SSH) : CLI/シェル アクセスに使用されます。

さらに、ポート 161 で SNMP 情報をポーリングするためのアクセスも追加できます。

### Ú

Firepower から SNMP サーバへのセキュアな接続を設定することはできますが、認証モ ジュールは FIPS に準拠していません。 重要

よりセキュアな環境で運用するには、これらの形式でのアクセスを特定の IP アドレスにアク セスする場合にのみ許可するように Management Center を設定し、任意の IP アドレスへの HTTPS または SSH アクセスを許可するデフォルト ルールを無効にします。これらのオプショ ンは、 Management Center Web インターフェイスの [システム(System)] > [設定 (Configuration)] > [アクセスリスト(AccessList)]に表示されます。詳細については、『』、 『』、『*Cisco Secure Firewall Management Center Device [Configuration](https://www.cisco.com/c/en/us/td/docs/security/secure-firewall/management-center/device-config/720/management-center-device-config-72/objects-object-mgmt.html#concept_6115050FCFDC439182147D29B52B3457) Guide, 7.2*』の「Access List」を参照してください。

### 修復は使用しない

修復は Firepower システムが相関ポリシー違反に応じて起動するプログラムです。Management Center では複数のタイプの修復を設定できますが、どのタイプの場合も、Management Center とFirepowerの外部のエンティティが安全ではない方法で通信する必要があります。このため、 強化された Firepower システムで修復を使用するように設定しないことをお勧めします。詳細 については、『』、『』、『*Cisco Secure Firewall Management Center [Administration](https://www.cisco.com/c/en/us/td/docs/security/secure-firewall/management-center/admin/720/management-center-admin-72/correlation-remediations.html) Guide, 7.2*』 の「Remediations」を参照してください。

### **Management Center** と **Web** ブラウザの間のセキュア通信

クライアントとサーバーの両方の HTTPS 証明書を使用して、Web インターフェイスを実行し ているブラウザと Management Center の間の接続を保護することにより、Management Center と ローカルコンピュータの間で送信される情報を保護します。Management Center ではデフォル トの自己署名証明書が使用されますが、世界的に知られていて信頼できる認証局が生成した証 明書に置き換えることをお勧めします。

Management Center の HTTPS 証明書を設定するには、Management Center Web インターフェイ スの **[**システム(**System**)**]** > **[**設定(**Configuration**)**]** > **[HTTPS** 証明書(**HTTPS Certificate**)**]** を使用します。『』、『』、『*Cisco Secure Firewall Management Center [Administration](https://www.cisco.com/c/en/us/td/docs/security/secure-firewall/management-center/admin/720/management-center-admin-72/system-config.html#id_73638) Guide, [7.2](https://www.cisco.com/c/en/us/td/docs/security/secure-firewall/management-center/admin/720/management-center-admin-72/system-config.html#id_73638)*』の「HTTPS Certificates」を参照してください。

### アクセス コントロール ポリシーのロック

アクセス コントロール ポリシーをロックして、他の管理者が編集できないようにすることが できます。ポリシーをロックすると、変更を保存する前に別の管理者がポリシーを編集して変 更を保存しても、変更が無効になることはありません。ロックしない場合、複数の管理者がポ リシーを同時に編集すると、最初に変更を保存したユーザーが他の全ユーザーの変更を上書き します。このロックはアクセス コントロール ポリシー用であり、ポリシーで使用されるオブ ジェクトには適用されません。ロックすると、他の管理者にはポリシーへの読み取り専用アク セス権が付与されます。ただし、他の管理者は、ロックされたポリシーを管理対象デバイスに 割り当てることができます。ポリシーを編集する際に、アクセスコントロールポリシーをロッ クすることをお勧めします。

- **1.** [ポリシー(Policies)] > [アクセス制御(Access Control)] を選択します。
- **2.** ロックまたはロック解除するアクセスコントロールポリシーの横にある[編集(Edit)]を クリックします。
- **3.** ポリシー名の横にあるロックアイコンをクリックして、ポリシーをロックまたはロック解 除します。

別の管理者によってロックされているポリシーのロックを解除するには、次の権限を更新する 必要があります。[ポリシー (Policies) ] > [アクセス制御 (Access Control) ] > [アクセスコント ロールポリシー(Access Control Policy)] > [アクセスコントロールポリシーの変更(Modify Access Control Policy)] > [アクセスコントロールポリシーロックのオーバーライド(Override Access Control Policy Lock)]。デフォルトでは、管理ユーザーロールに対してこの権限が有効 になります。この権限を有効にしないことを推奨します。詳細については、『*Cisco [Secure](https://www.cisco.com/c/en/us/td/docs/security/secure-firewall/management-center/device-config/720/management-center-device-config-72/access-policies.html#Cisco_Task_in_List_GUI.dita_aa34a44f-7f8e-42dc-816f-13a4c4e68c1b) Firewall Management Center Device [Configuration](https://www.cisco.com/c/en/us/td/docs/security/secure-firewall/management-center/device-config/720/management-center-device-config-72/access-policies.html#Cisco_Task_in_List_GUI.dita_aa34a44f-7f8e-42dc-816f-13a4c4e68c1b) Guide, 7.2*』の「Locking an Access ControlPolicy」 を参照してください。

### バックアップの保護

システム データとその可用性を保護するため、Management Center の定期的なバックアップを 実行してください。バックアップ機能は、Management Center Web インターフェイスの **[**システ ム(**System**)**]** > **[**ツール(**Tools**)**]** > **[**バックアップ**/**復元(**Backup/Restore**)**]** の下に表示され ます。詳細については、『』の「」、『』、『*Cisco Secure Firewall [Management](https://www.cisco.com/c/en/us/td/docs/security/secure-firewall/management-center/admin/720/management-center-admin-72/tools-backup.html#Cisco_Task.dita_6016809e-71d2-44c3-b325-dd6b73bed207) Center [Administration](https://www.cisco.com/c/en/us/td/docs/security/secure-firewall/management-center/admin/720/management-center-admin-72/tools-backup.html#Cisco_Task.dita_6016809e-71d2-44c3-b325-dd6b73bed207) Guide, 7.2*』の「Back up the Management Center」を参照してください。

Management Center は、リモート デバイスにバックアップを自動的に保存する機能を備えてい ます。強化システムでこの機能を使用することはお勧めできません。Management Center とリ モート ストレージ デバイス間の接続を保護できないためです。

# **Threat Defense** アップグレードを元に戻す

Management Center を使用して、Threat Defense のメジャーおよびメンテナンスアップグレード を元に戻すことができます。元に戻すと、ソフトウェアは、最後のメジャーアップグレードま たはメンテナンスアップグレード(スナップショットとも呼ばれます)の直前の状態に戻りま す。パッチ適用後に元に戻すと、パッチが削除されます。元に戻す動作は、ManagementCenter とデバイス間の通信が中断された場合にのみ発生します。高可用性や拡張性の展開では、すべ てのユニットを同時に元に戻すと、元に戻す操作が成功する可能性が高くなります。

元に戻される設定には、Snort バージョン、デバイス固有の設定、デバイス固有の設定で使用 されるオブジェクトが含まれます。元に戻されない設定には、複数のデバイスで使用できる共 有ポリシーが含まれます。

アップグレードが成功した後に元に戻す必要があると思われる場合は、管理センターで **[**シス テム(**System**)**]** > **[**更新(**Updates**)**]** を選択して Threat Defense をアップグレードし、[アップ グレード後の復元を有効にする(Enable revert after successful upgrade)] オプションを設定しま す。デフォルトで、このオプションは有効になっています。このオプションを有効にすること を推奨します。

復元スナップショットは、Management Center とデバイスに 30 日間保存され、その後自動的に 削除され、復元できなくなります。ディスク容量を節約するためにどのアプライアンスからで もスナップショットを手動で削除できますが、復元の機能が失われます。詳細については、

『*Cisco Secure [FirewallThreat](https://www.cisco.com/c/en/us/td/docs/security/secure-firewall/upgrade/management-center/720/upgrade-management-center-72/revert-or-uninstall.html) Defense Upgrade Guide for Management Center, Version 7.2*』の「Revert the Upgrade」を参照してください。

### 設定のエクスポートとインポートを保護する

Management Center は、さまざまなシステム設定(ポリシー、カスタム テーブル、レポート テ ンプレートなど)をファイルにエクスポートする機能を備えています。これを使用して、同じ Firepower バージョンを実行している別の Management Center に同じ設定をインポートすること ができます。これは、環境に新しいアプライアンスを追加する管理者のための時間節約になる 機能ですが、セキュリティ違反を防ぐためには慎重に使用する必要があります。エクスポート/ インポート機能を使用する場合は、次の注意事項に留意してください。

- 転送される設定情報を保護するため、Management Center と Web ブラウザ間の通信を保護 します。Management Center と Web ブラウザの間のセキュア通信 (13ページ)を参照し てください。
- エクスポートされた設定ファイルが保存されているローカルコンピュータへのアクセスを 保護します。このファイルを保護することは、Firepower 環境のセキュリティにとって重 要です。
- 秘密キーを含むPKIオブジェクトを使用する設定をエクスポートすると、エクスポートの 前に秘密キーが復号されることに注意してください。エクスポートされた秘密キーはクリ アテキストで保存されます。インポート時に、キーはランダムに生成されたキーで暗号化 されます。

設定のエクスポートとインポートの機能は、Management Center Web インターフェイスの **[System]** > **[Tools]** > **[Import/Export]** に表示されます。詳細については、『』、『』、『*[Cisco](https://www.cisco.com/c/en/us/td/docs/security/secure-firewall/management-center/admin/720/management-center-admin-72/tools-import-export.html) Secure Firewall Management Center [Administration](https://www.cisco.com/c/en/us/td/docs/security/secure-firewall/management-center/admin/720/management-center-admin-72/tools-import-export.html) Guide, 7.2*』の「」、「Import/Export」を参照 してください。

### 自動ロールバックを使用した管理接続の保護

展開によって Management Center と Threat Defense 間の管理接続がダウンした場合に備えて、設 定の自動ロールバックを有効にできます。Management Center へのアクセスにデータインター フェイスを使用している状況で、データインターフェイスを誤って設定すると、展開の自動 ロールバックが発生します。

[デバイス(Devices)] > [デバイス管理(Device Management)] > [デバイス(Device)] > [展開 の設定(Deployment Settings) ]を使用して自動ロールバック設定を有効にし、接続モニター間 隔を設定することをお勧めします。自動ロールバックは、高可用性展開やクラスタリング展 開、およびトランスペアレントモードではサポートされていません。詳細については、『*[Cisco](https://www.cisco.com/c/en/us/td/docs/security/secure-firewall/management-center/device-config/720/management-center-device-config-72/get-started-device-management.html#Cisco_Task.dita_64c08939-55e7-458f-ab11-01f32685fcf1) Secure Firewall Management Center Device [Configuration](https://www.cisco.com/c/en/us/td/docs/security/secure-firewall/management-center/device-config/720/management-center-device-config-72/get-started-device-management.html#Cisco_Task.dita_64c08939-55e7-458f-ab11-01f32685fcf1) Guide, 7.2*』の「Edit DeploymentSettings」 を参照してください。

### レポートの保護

Firepowerシステムにはいくつかのタイプのレポートが用意されています。これらすべてには、 権限のない人によるアクセスから保護する必要がある機密情報が含まれています。ここで説明 するすべてのレポート タイプは、Management Center からローカル コンピュータに暗号化され ていない形式でダウンロードできます。転送される情報を保護するため、レポートをダウン ロードする前に、Management Center と Web ブラウザ間の通信を保護します。(「Management Center と Web ブラウザの間のセキュア通信」を参照してください)さらに、レポートが保存 されているローカル コンピュータへのアクセスを保護します。

• 標準レポートは、システムの全側面に関する詳細でカスタマイズ可能なレポートで、 HTML、CSV、PDF形式で入手できます。リスクレポートは、組織で検出されたリスクの 概要を HTML 形式で示します。

Management Center Web インターフェイスでは、標準レポートとリスク レポートの両方が **[Overview]** > **[Reporting]** に表示されます。これらのレポートの場合、Firepower にはロー カル ダウンロードに加えて 2 つのストレージ オプションが用意されており、それぞれに セキュリティ リスクがあります。

- レポートを選択したサーバに電子メールで自動送信できます。電子メールを保護でき ないため、強化されたシステムでこの機能を使用することはお勧めしません。
- レポートをリモート デバイスに自動保存できます。Management Center とリモートス トレージデバイス間の接続を保護できないため、強化されたシステムにこの機能を使 用することはお勧めしません。

標準レポートとリスクレポートの設計と生成に関する詳細については、『』、『』、『*[Cisco](https://www.cisco.com/c/en/us/td/docs/security/secure-firewall/management-center/admin/720/management-center-admin-72/report-reports.html) Secure Firewall Management Center [Administration](https://www.cisco.com/c/en/us/td/docs/security/secure-firewall/management-center/admin/720/management-center-admin-72/report-reports.html) Guide, 7.2*』の「」、「Reports」を参照し てください。

• トラブルシューティングのヘルス モニタ レポートには、システムに問題が発生した場合 の診断にCiscoTACが使用できる情報が含まれています。ManagementCenterWebインター フェイスからこれらのレポートを生成するには、**[System]** > **[Health]** > **[Monitor]** を使用し て、『』、『』、『*Cisco Secure Firewall Management Center [Administration](https://www.cisco.com/c/en/us/td/docs/security/secure-firewall/management-center/admin/720/management-center-admin-72/health-troubleshoot.html#ID-2227-000006fe) Guide, 7.2*』の

「Health Monitor Reports for Troubleshooting」の手順を実行します。Management Center は、.tar.gz 形式のトラブルシューティング ファイルを生成します。

- ポリシーレポートは、現在保存されているポリシーの設定についての詳細を示すPDFファ イルです。ポリシーレポートを生成するには、リポートするポリシーの管理ページにアク セスし、レポート アイコン ( ) をクリックします。レポートをサポートするポリシー の完全なリストについては、『』、『』、『*Cisco Secure Firewall [ManagementCenter](https://www.cisco.com/c/en/us/td/docs/security/secure-firewall/management-center/device-config/720/management-center-device-config-72/get-started-deployment.html#task_CCED983433824793AF09203FDAD1AF53) Device [Configuration](https://www.cisco.com/c/en/us/td/docs/security/secure-firewall/management-center/device-config/720/management-center-device-config-72/get-started-deployment.html#task_CCED983433824793AF09203FDAD1AF53) Guide, 7.2*』の「Generating Current Policy Reports」を参照してください。
- 比較レポートを使用して、組織の標準規格への準拠やシステムパフォーマンスの最適化を 目的としたポリシー変更を確認できます。2つのポリシーの相違点や、保存されたポリシー と実行コンフィギュレーションの相違点を調べることができます。比較レポート(PDF形 式のみで入手可能)を生成するには、比較するポリシー タイプの管理ページにアクセス し、[ポリシーの比較(Compare Policies)] を選択します。『』、『』、『*Cisco [Secure](https://www.cisco.com/c/en/us/td/docs/security/secure-firewall/management-center/device-config/720/management-center-device-config-72/get-started-deployment.html#task_ABA1FE48DBBB44BC9FF40243FCC58BF6) Firewall Management Center Device [Configuration](https://www.cisco.com/c/en/us/td/docs/security/secure-firewall/management-center/device-config/720/management-center-device-config-72/get-started-deployment.html#task_ABA1FE48DBBB44BC9FF40243FCC58BF6) Guide, 7.2*』の「Comparing Policies」を参照 してください。

### セキュアな外部アラート

選択したイベントが発生したときに、外部サーバーへのアラート応答と呼ばれる通知を発行す るように Management Center を設定できます。これらのアラートは、システム アクティビティ のモニタリングに役立つ可能性がありますが、外部サーバーへの接続を保護できない場合、セ キュリティ リスクが生じる可能性があります。

Management Center は、次の 3 つの形式でアラート応答の送信をサポートします。

- Syslogに送信されるアラート応答を保護することはできません。(ManagementCenterWeb インターフェイスの **[**ポリシー(**Policies**)**]** > **[**アクション(**Actions**)**]** > **[**アラート (**Alerts**)**]** > **[**アラートの作成(**Create Alert**)**]** > **[Syslog** アラートの作成(**Create Syslog Alert**)**]**)強化された環境でこのようなアラートを送信するようにManagementCenterを設 定することは推奨されません。
- メール リレー ホストとの接続に暗号化(TLS または SSLv3) を使用し、ユーザー名とパ スワードを要求するように設定することで、Management Center が電子メールで外部サー バーに送信する情報を保護することができます。これは、ManagementCenterWebインター フェイスから **[**システム(**System**)**]** > **[**設定(**Configuration**)**] > [**電子メール通知(**Email Notification**)**]**を使用して行います。詳細については、『』、『』、『*Cisco [SecureFirewall](https://www.cisco.com/c/en/us/td/docs/security/secure-firewall/management-center/admin/720/management-center-admin-72/system-config.html#ID-2258-00000389) Management Center [Administration](https://www.cisco.com/c/en/us/td/docs/security/secure-firewall/management-center/admin/720/management-center-admin-72/system-config.html#ID-2258-00000389) Guide, 7.2*』の「Configuring a Mail Relay Host and Notification Address」を参照してください。

メール リレー ホストとの接続を保護すると、Management Center が次の機能を使用して送 信するデータが保護されます。

• 『』、『』、『*Cisco Secure Firewall Management Center [Administration](https://www.cisco.com/c/en/us/td/docs/security/secure-firewall/management-center/admin/720/management-center-admin-72/report-alert-responses.html#ID-2197-00000096) Guide, 7.2*』の 「Creating an Email Alert Response」で説明されている電子メールアラート応答。(この 設定は、ManagementCenterWebインターフェイスの**[**ポリシー(**Polices**)**]** > **[**アクショ ン(**Actions**)**]** > **[**アラート(**[Alerts**)**]** > **[**アラートの作成(**Create Alert**)**]** > **[**電子メー ルアラートの作成(**Create Email Alert**)**]** を使用してこの設定を構成します。)

• 『』、『』、『*Cisco Secure Firewall Management Center [Administration](https://www.cisco.com/c/en/us/td/docs/security/secure-firewall/management-center/admin/720/management-center-admin-72/system-config.html#ID-2258-0000031d) Guide, 7.2*』の 「Configuring Database Event Limits」で説明されているデータプルーニング通知。(こ の設定は、Management Center Web インターフェイスの **[**システム(**System**)**]** > **[**設定 (**Configuration**)**]** > **[**データベース(**Database**)**]** の下でこの設定を構成します。)

• SNMP サーバーに送信されるアラートは、Management Center Web インターフェイスの **[**ポ リシー(**Polices**)**]** > **[**アクション(**Actions**)**]** > **[**アラート(**Alerts**)**]** > **[**アラートの作成 (**Create Alert**)**]** > **[SNMP** アラートの作成(**CreateSNMP Alert**)**]** で次のオプションを使 用して保護できます。

- [バージョン(Version)] については SNMP v3 を選択します。このプロトコルは以下 をサポートします。
	- SHA、SHA224、SHA256、SHA384 などの認証アルゴリズム。
	- AES256、AES192、および AES128 による暗号化。
	- 読み取り専用ユーザー。
- 接続を保護する認証プロトコル(MD5 または SHA)を選択して、パスワードを入力 します。
- [プライバシープロトコル(Privacy Protocol)] として DES、AES、または AES128 を 選択し、「パスワード (Password) ]を入力します。キーが長いほど安全になりますが、 パフォーマンスは低下します。
- システムがメッセージのエンコードに使用するエンジン**ID**を指定します。Management Center の IP アドレスの 16 進数バージョンを使用することを推奨します。たとえば、 Management Center の IP アドレスが 10.1.1.77 である場合、0a01014D0 を使用します。

さらに、SNMP アクセスのアクセス リストを、Management Center が SNMP アラートを送 信する特定のホストに制限する必要もあります。(このオプションは、**[System]** > **[Configuration]** > **[Access List]** の Management Center Web インターフェイスに表示されま す。『』、『』、『*Cisco Secure Firewall Management Center [Administration](https://www.cisco.com/c/en/us/td/docs/security/secure-firewall/management-center/admin/720/management-center-admin-72/system-config.html#ID-2258-000000f5) Guide, 7.2*』の 「Configure an Access List」を参照してください。

Management Center は、SNMP ポーリングもサポートしています。この機能を保護するに は、「セキュアな SNMP ポーリング」を参照してください。

### Ú

Firepower から SNMP サーバまたは SMTP サーバへのセキュアな接続を設定することはで きますが、認証モジュールは FIPS に準拠していません。 重要

外部アラートの全詳細については、『』、『』、『*Cisco Secure Firewall [Management](https://www.cisco.com/c/en/us/td/docs/security/secure-firewall/management-center/admin/720/management-center-admin-72/report-alert-responses.html) Center [Administration](https://www.cisco.com/c/en/us/td/docs/security/secure-firewall/management-center/admin/720/management-center-admin-72/report-alert-responses.html) Guide, 7.2*』の「External Alerting with Alert Response」を参照してください。

### 監査ログの保護

Management Center は、**[**システム(**System**)**]** > **[**設定(**Configuration**)**]** > **[**監査ログ(**Audit Log**)**]** を使用して設定されたユーザ アクティビティの読み取り専用ログを保持します。 Management Center のメモリ リソースを節約するため、これらのログを外部(Syslog または HTTPサーバーへのストリーミング)で保存することもできます。ただし、この方法では、TLS を有効にし、TLS証明書を使用して相互認証を確立することによって、監査ログストリーミン グのチャネルを保護しない限り、セキュリティリスクが生じる可能性があります。詳細につい ては、『』、『』、『*Cisco Secure Firewall Management Center [Administration](https://www.cisco.com/c/en/us/td/docs/security/secure-firewall/management-center/admin/720/management-center-admin-72/system-config.html#id_69720) Guide, 7.2*』の 「Securely Stream Audit Logs」を参照してください。

### **eStreamer** への接続の保護

Event Streamer(eStreamer)を使用すると、Management Center からの数種類のイベント データ を、カスタム開発されたクライアントアプリケーションにストリーム配信できます。詳細につ いては、ご使用のバージョンの『Firepower eStreamer [Integration](https://www.cisco.com/c/en/us/support/security/defense-center/products-programming-reference-guides-list.html#anchor271) Guide』を参照してください。 組織がeStreamerクライアントの作成と使用を選択した場合、次の予防措置を講じてください。

- セキュリティに関する業界のベストプラクティスを使用してアプリケーションを開発する
- データが安全に送信されるように、Management Center と eStreamer クライアント間の接続 を設定します。この設定は、**[**統合(**Integrations**)**]**>**[**その他の統合(**Other Integrations**)**]**> **[eStreamer]** > **[**クライアントの作成(**Create Client**)**]** の Management Center Web インター フェイスで、eStreamer クライアントを実行中のホストとの接続を保護する証明書ファイ ルを暗号化するためのパスワードを指定することによって実行します。詳細については、 『』、『』、『*Cisco Secure Firewall Management Center [Administration](https://www.cisco.com/c/en/us/td/docs/security/secure-firewall/management-center/admin/720/management-center-admin-72/analysis-external-tools.html#ID-2219-000004b0) Guide, 7.2*』の 「Configuring eStreamer Client Communications」を参照してください。

### **Cisco Security Analytics and Logging** への接続の保護

より長い保持期間でストレージを増やすために、ファイアウォール イベント データを保存す るように Cisco Security Analytics and Logging(オンプレミス)を設定できます。

Management Center から Cisco Secure Network Analytics Manager へのクエリは、TLS 暗号化接続 を介して行われます。デフォルトでは、Security Analytics and Logging は、FMC が自動的にダ ウンロードできる自己署名証明書を使用します。Security Analytics and Logging への接続を保護 するため、次の点を推奨します。

- 安全なチャネルを使用して証明書を手動で転送し、Management Center にアップロードし てください。
- 世界的に知られていて信頼できる証明機関が生成した証明書を使用してください。

イベントは、syslog を使用して Cisco Security Analytics and Logging(オンプレミス)に送信さ れます。syslog 機能を設定するときは、安全なオプションを選択してください。

## サードパーティ データベース アクセスのブロック

サードパーティのクライアント アプリケーションが Management Center データベースにアクセ スできないことを確認します。Management Center Web インターフェイスの **[**システム (**System**)**]** > **[**設定(**Configuration**)**]** > **[**外部データベースアクセス(**External Database Access**)**]** で、[外部データベースアクセスの許可(Allow External Database Access)] チェック ボックスがオフになっていることを確認します。詳細については、『』、『』、『*Cisco [Secure](https://www.cisco.com/c/en/us/td/docs/security/secure-firewall/management-center/admin/720/management-center-admin-72/system-config.html#ID-2241-000002b8) Firewall Management Center [Administration](https://www.cisco.com/c/en/us/td/docs/security/secure-firewall/management-center/admin/720/management-center-admin-72/system-config.html#ID-2241-000002b8) Guide, 7.2*』の「External Database Access Settings」を 参照してください。

### ログイン バナーのカスタマイズ

システム ログイン ページは、Management Center へのアクセスが許可されているユーザーと許 可されていないユーザーの両方に表示される可能性があります。ログインバナーをカスタマイ ズして、誰が見ても差し支えない情報のみが表示されるようにします。ManagementCenterWeb インターフェイスで、**[**システム(**System**)**]**>**[**設定(**Configuration**)**]**>**[**ログインバナー(**Login Banner**)**]** を使用します。詳細については、『』、『』、『*Cisco Secure Firewall [Management](https://www.cisco.com/c/en/us/td/docs/security/secure-firewall/management-center/admin/720/management-center-admin-72/system-config.html#ID-2258-00000495) Center [Administration](https://www.cisco.com/c/en/us/td/docs/security/secure-firewall/management-center/admin/720/management-center-admin-72/system-config.html#ID-2258-00000495) Guide, 7.2*』の「Login Banners」を参照してください。

# ネットワークユーザーの権限のあるログイン、認識、および制御をサポートするサー バーへのセキュアな接続

Firepower アイデンティティ ポリシーは、アイデンティティソースを使用してネットワーク ユーザーを認証し、ユーザーを認識し制御する目的でユーザー データを収集します。ユーザ アイデンティティ ソースを確立するには、 Management Center または管理対象デバイスと、次 のいずれかのタイプのサーバとの間の接続が必要です。

- Microsoft Active Directory
- Linux OpenLDAP
- RADIUS

#### Ú

LDAP、Microsoft AD、または RADIUS サーバへのセキュアな接続を Firepower から設定 できますが、認証モジュールは FIPS に準拠していません。 重要

外部認証に LDAP または Microsoft AD を使用する場合は、「外部ユーザ アカウントの強 化 (11 ページ)」の情報を確認してください。 (注)

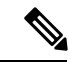

Firepower はこれらの各サーバを使用して、ユーザ アイデンティティ機能の候補のさまざ まな組み合わせをサポートします。詳細については、『』、『』、『*Cisco [SecureFirewall](https://www.cisco.com/c/en/us/td/docs/security/secure-firewall/management-center/device-config/720/management-center-device-config-72/identity-overview.html#concept_6C9FF477EEB643FD80818C0FAA91DAB3) Management Center Device [Configuration](https://www.cisco.com/c/en/us/td/docs/security/secure-firewall/management-center/device-config/720/management-center-device-config-72/identity-overview.html#concept_6C9FF477EEB643FD80818C0FAA91DAB3) Guide, 7.2』の*「About User Identity Sources」を参照 してください。 (注)

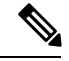

Firepowerは、RADIUSサーバを使用してネットワークにVPN機能を提供することもでき ます。詳細については、『』、『』、『*Cisco Secure Firewall [Management](https://www.cisco.com/c/en/us/td/docs/security/secure-firewall/management-center/device-config/720/management-center-device-config-72/vpn-overview.html) Center Device [Configuration](https://www.cisco.com/c/en/us/td/docs/security/secure-firewall/management-center/device-config/720/management-center-device-config-72/vpn-overview.html) Guide, 7.2*』の「VPN Overview」を参照してください。 (注)

#### **Active Directory** サーバーおよび **LDAP** サーバーとの接続の保護

Firepowerには「レルム」と呼ばれるオブジェクトがあります。レルムは、Active Directoryサー バーまたはLDAPサーバー上のドメインに関連付けられている接続設定を記述するものです。 レルム設定の詳細については、『』、『』、『*Cisco Secure Firewall [Management](https://www.cisco.com/c/en/us/td/docs/security/secure-firewall/management-center/device-config/720/management-center-device-config-72/identity-realms.html) Center Device [Configuration](https://www.cisco.com/c/en/us/td/docs/security/secure-firewall/management-center/device-config/720/management-center-device-config-72/identity-realms.html) Guide, 7.2*』の「Create and Manage Realms」を参照してください。

(Management Center Web インターフェイスの **[**統合(**Integration**)**]** > **[**その他の統合(**Other Integrations**)**]** > **[**レルム(**Realms**)**]**で)レルムを作成する場合は、ADサーバーまたはLDAP サーバーとの接続を保護するため、次の点に注意してください。

### **Active Directory** サーバーに関連付けられるレルムの場合:

- [AD 参加パスワード(AD Join Password)] と [ディレクトリ パスワード(Directory Password) 1で強力なパスワードを選択します。
- Active Directory レルムにディレクトリを追加する際に次のようにします。
	- [暗号化(Encryption)] モードとして [STARTTLS] または [LDAPS] を選択します([な し(None)] は選択しないでください)。
	- Active Directory ドメイン コントローラへの認証に使用する [SSL 証明書(SSL Certificate)] を指定します。世界的に知られていて信頼できる認証局が生成した証明 書を使用することをお勧めします。

#### **LDAP** サーバーに関連付けられるレルムの場合:

- [ディレクトリ パスワード(Directory Password)] で強力なパスワードを選択します。
- LDAP レルムにディレクトリを追加する際に次のようにします。
	- [暗号化 (Encryption) ] モードとして [STARTTLS] または [LDAPS] を選択します([な し(None)] は選択しないでください)。
	- LDAP サーバーへの認証に使用する [SSL 証明書(SSL Certificate)] を指定します。世 界的に知られていて信頼できる認証局が生成した証明書を使用することをお勧めしま す。

#### **RADIUS** サーバーとの接続の保護

RADIUS サーバとの接続を設定するには、Management Center Web インターフェイスの **[**オブ ジェクト(**Objects**)**]** > **[**オブジェクト管理(**Object Management**)**]** > **[RADIUS** サーバ グルー プ(**RADIUSServer Group**)**]** で RADIUS サーバ グループ オブジェクトを作成し、そのグルー プにRADIUSサーバを追加します。RADIUSサーバとの接続を保護するには、[新しいRADIUS サーバ(New RADIUS Server)] ダイアログで次のオプションを選択します。

- •管理対象デバイスとRADIUSサーバ間でデータを暗号化するための[キー(Key)]と[キー の確認 (Confirm Key) ] を指定します。
- セキュアなデータ送信をサポートできる接続用のインターフェイスを指定します。

### セキュアな証明書登録

#### **Enrollment over Secure Transport**(**EST**)を使用した証明書登録の設定

安全なチャネルを介した Threat Defense の証明書登録を設定できます。Enrollment over Secure Transport (EST) は、CAからID証明書を取得するためにデバイスによって使用されます。EST は、セキュアなメッセージ転送に TLS を使用します。

#### EST の設定方法:

- **1.** [オブジェクト(Objects)] > [オブジェクト管理(ObjectManagement)]を選択し、ナビゲー ションウィンドウから [PKI] > [証明書登録(Cert Enrollment)] を選択します。
- **2.** [証明書登録の追加(Add Cert Enrollment)] をクリックし、[CA情報(CA Information)] タ ブをクリックします。
- **3.** [登録タイプ(Enrollment Type)] ドロップダウンリストから、[EST] を選択します。

Threat Defense に EST サーバー証明書を検証させたくない場合は、[ESTサーバー証明書の検証 を無視する(Ignore EST Server Certificate Validations)] チェックボックスをオンにしないこと をお勧めします。デフォルトでは、Threat Defense は EST サーバー証明書を検証します。EST 登録タイプは、RSAキーとECDSAキーのみをサポートし、EdDSAキーをサポートしません。 詳細については、『』、『*Cisco Secure Firewall Management Center Device [Configuration](https://www.cisco.com/c/en/us/td/docs/security/secure-firewall/management-center/device-config/720/management-center-device-config-72/objects-object-mgmt.html#Cisco_Reference.dita_9592e401-fddb-4614-9f06-7df7e5ebec6b) Guide, [7.2](https://www.cisco.com/c/en/us/td/docs/security/secure-firewall/management-center/device-config/720/management-center-device-config-72/objects-object-mgmt.html#Cisco_Reference.dita_9592e401-fddb-4614-9f06-7df7e5ebec6b)*』の「Certificate Enrollment Object EST Options」を参照してください。

Management Center と Threat Defense のバージョン 7.0 以降では、RSA キーサイズが 2048 ビッ ト未満の証明書と、SHA-1 を使用するキーは登録できません。7.0 より前のバージョンを実行 している Threat Defense を管理する Management Center 7.0 で該当する制限をオーバーライドす るには、[Weak-Cryptoの有効化(EnableWeak-Crypto)]オプションを使用できます(**[**デバイス (**Devices**)**] > [**証明書(**Certificates**)**]**)。 デフォルトでは、Weak-Crypto オプションは無効に なっています。weak-crypto キーを有効にすることは推奨しません。weak-crypto キーは、キー サイズが大きいキーほど安全ではないためです。FMC および FTD バージョン 7.0 以降では、 weak-cryptoを有効にして、ピア証明書の検証などを可能にすることができます。ただし、この 設定は証明書の登録には適用されません。

#### 証明書の検証の設定

特定の CA 証明書を使用して SSL や IPSec クライアントを検証したり、CA 証明書を使用して SSL サーバーからの接続を検証したりできます。検証使用法の種類を設定する方法:

- **1.** [オブジェクト(Objects)] > [オブジェクト管理(ObjectManagement)]を選択し、ナビゲー ションウィンドウから [PKI] > [証明書登録 (Cert Enrollment) 1を選択します。
- **2.** [証明書登録の追加(Add Cert Enrollment)] をクリックし、[CA情報(CA Information)] タ ブをクリックします。
- **3.** [検証用法(Validation Usage)] :VPN 接続中に証明書を検証するオプションから選択しま す。
	- [IPsecクライアント(IPsec Client)]:サイト間 VPN 接続の IPSec クライアント証明書 を検証します。
	- [SSLクライアント(SSL Client)]:リモートアクセス VPN 接続の試行中に SSL クラ イアント証明書を検証します。
	- [SSLサーバー (SSL Server) ]: Cisco Umbrella サーバー証明書など、SSL サーバー証 明書を検証する場合に選択します。

詳細については、『*Cisco Secure Firewall Management Center Device [Configuration](https://www.cisco.com/c/en/us/td/docs/security/secure-firewall/management-center/device-config/720/management-center-device-config-72/objects-object-mgmt.html#id_35876) Guide, 7.2*』の 「Adding Certificate Enrollment Objects」を参照してください。

### オブジェクトグループ検索設定の強化

動作中、Threat Defense デバイスは、アクセスルールで使用されるネットワークオブジェクト またはインターフェイスオブジェクトの内容に基づいて、アクセス制御ルールを複数のアクセ ス制御リストのエントリに展開します。オブジェクトグループ検索を有効にすることで、アク セス制御ルールの検索に必要なメモリを抑えることができます(**[**デバイス(**Devices**)**] > [**デ バイス管理(**Device Management**)**] > [**デバイス(**Device**)**] > [**詳細設定(**Advanced Settings**)**]**)。オブジェクトグループ検索を有効にした場合、システムによってネットワーク オブジェクトまたはインターフェイスオブジェクトは拡張されませんが、オブジェクトグルー プの定義に基づいて一致するアクセスルールが検索されます。

オブジェクトグループ検索では、ルールルックアップのパフォーマンスが低下して、CPU使用 率が増大する可能性があることに注意してください。CPU に対する影響と、特定のアクセス コントロール ポリシーに関するメモリ要件の軽減とのバランスをとる必要があります。1000 シリーズ、2110、2120 などのローエンドの Firepower デバイスでは、CPU 使用率の増大により デバイスが遅くなります。ほとんどの場合、オブジェクトグループ検索を有効にすると、ネッ ト運用が改善されます。デフォルトでは、オブジェクトグループ検索の設定が有効になってい ます。

オブジェクトグループの検索を有効にしてから、デバイスを設定し、しばらくの間操作した場 合、この機能を無効にすると、望ましくない結果になる可能性があります。オブジェクトグ ループの検索を無効にすると、既存のアクセス制御ルールがデバイスの実行コンフィギュレー ションで拡張されます。デバイスで使用可能なメモリよりも多くのメモリが拡張に必要な場 合、デバイスが不整合状態になり、パフォーマンスに影響する可能性があります。デバイスが 正常に動作している場合は、一度有効にしたオブジェクトグループ検索を無効にしないでくだ さい。詳細については、『*Cisco Secure Firewall Management Center Device [Configuration](https://www.cisco.com/c/en/us/td/docs/security/secure-firewall/management-center/device-config/720/management-center-device-config-72/get-started-device-management.html#Cisco_Task_in_List_GUI.dita_da6fee26-4eb9-420f-b40b-d623b170e910) Guide, [7.2](https://www.cisco.com/c/en/us/td/docs/security/secure-firewall/management-center/device-config/720/management-center-device-config-72/get-started-device-management.html#Cisco_Task_in_List_GUI.dita_da6fee26-4eb9-420f-b40b-d623b170e910)*』の「Configure Object Group Search」を参照してください。

# サポート コンポーネントの強化

Management Center ソフトウェアは、基盤となる複雑なファームウェアとオペレーティング シ ステム ソフトウェアに依存しています。これらの基盤となるソフトウェア コンポーネントに は独自のセキュリティ リスクが潜んでおり、対処する必要があります。

- セキュリティ上の問題を考慮した、ネットワークの運用セキュリティプロセスを確立して ください。
- Management Center モデル 1000、1600、2000、2500、2600、4000、4500、および 4600の場 合、 Management Center ソフトウェアの基盤となるハードウェア デバイスのコンポーネン トを強化するには、『*Cisco UCS [Hardening](https://tools.cisco.com/security/center/resources/ucs_hardening.html) Guide*』を参照してください。

【注意】シスコ製品をご使用になる前に、安全上の注意( **www.cisco.com/jp/go/safety\_warning/** )をご確認ください。本書は、米国シスコ発行ド キュメントの参考和訳です。リンク情報につきましては、日本語版掲載時点で、英語版にアップデートがあり、リンク先のページが移動**/**変更され ている場合がありますことをご了承ください。あくまでも参考和訳となりますので、正式な内容については米国サイトのドキュメントを参照くだ さい。また、契約等の記述については、弊社販売パートナー、または、弊社担当者にご確認ください。

THE SPECIFICATIONS AND INFORMATION REGARDING THE PRODUCTS IN THIS MANUAL ARE SUBJECT TO CHANGE WITHOUT NOTICE. ALL STATEMENTS, INFORMATION, AND RECOMMENDATIONS IN THIS MANUAL ARE BELIEVED TO BE ACCURATE BUT ARE PRESENTED WITHOUT WARRANTY OF ANY KIND, EXPRESS OR IMPLIED. USERS MUST TAKE FULL RESPONSIBILITY FOR THEIR APPLICATION OF ANY PRODUCTS.

THE SOFTWARE LICENSE AND LIMITED WARRANTY FOR THE ACCOMPANYING PRODUCT ARE SET FORTH IN THE INFORMATION PACKET THAT SHIPPED WITH THE PRODUCT AND ARE INCORPORATED HEREIN BY THIS REFERENCE. IF YOU ARE UNABLE TO LOCATE THE SOFTWARE LICENSE OR LIMITED WARRANTY, CONTACT YOUR CISCO REPRESENTATIVE FOR A COPY.

The Cisco implementation of TCP header compression is an adaptation of a program developed by the University of California, Berkeley (UCB) as part of UCB's public domain version of the UNIX operating system. All rights reserved. Copyright © 1981, Regents of the University of California.

NOTWITHSTANDING ANY OTHER WARRANTY HEREIN, ALL DOCUMENT FILES AND SOFTWARE OF THESE SUPPLIERS ARE PROVIDED "AS IS" WITH ALL FAULTS. CISCO AND THE ABOVE-NAMED SUPPLIERS DISCLAIM ALL WARRANTIES, EXPRESSED OR IMPLIED, INCLUDING, WITHOUT LIMITATION, THOSE OF MERCHANTABILITY, FITNESS FOR A PARTICULAR PURPOSE AND NONINFRINGEMENT OR ARISING FROM A COURSE OF DEALING, USAGE, OR TRADE PRACTICE.

IN NO EVENT SHALL CISCO OR ITS SUPPLIERS BE LIABLE FOR ANY INDIRECT, SPECIAL, CONSEQUENTIAL, OR INCIDENTAL DAMAGES, INCLUDING, WITHOUT LIMITATION, LOST PROFITS OR LOSS OR DAMAGE TO DATA ARISING OUT OF THE USE OR INABILITY TO USE THIS MANUAL, EVEN IF CISCO OR ITS SUPPLIERS HAVE BEEN ADVISED OF THE POSSIBILITY OF SUCH DAMAGES.

Any Internet Protocol (IP) addresses and phone numbers used in this document are not intended to be actual addresses and phone numbers. Any examples, command display output, network topology diagrams, and other figures included in the document are shown for illustrative purposes only. Any use of actual IP addresses or phone numbers in illustrative content is unintentional and coincidental.

All printed copies and duplicate soft copies of this document are considered uncontrolled. See the current online version for the latest version.

Cisco has more than 200 offices worldwide. Addresses and phone numbers are listed on the Cisco website at www.cisco.com/go/offices.

The documentation set for this product strives to use bias-free language. For purposes of this documentation set, bias-free is defined as language that does not imply discrimination based on age, disability, gender, racial identity, ethnic identity, sexual orientation, socioeconomic status, and intersectionality. Exceptions may be present in the documentation due to language that is hardcoded in the user interfaces of the product software, language used based on standards documentation, or language that is used by a referenced third-party product.

Cisco and the Cisco logo are trademarks or registered trademarks of Cisco and/or its affiliates in the U.S. and other countries. To view a list of Cisco trademarks, go to this URL: [https://www.cisco.com/c/en/us/about/legal/trademarks.html.](https://www.cisco.com/c/en/us/about/legal/trademarks.html) Third-party trademarks mentioned are the property of their respective owners. The use of the word partner does not imply a partnership relationship between Cisco and any other company. (1721R)

© 2022 Cisco Systems, Inc. All rights reserved.

翻訳について

このドキュメントは、米国シスコ発行ドキュメントの参考和訳です。リンク情報につきましては 、日本語版掲載時点で、英語版にアップデートがあり、リンク先のページが移動/変更されている 場合がありますことをご了承ください。あくまでも参考和訳となりますので、正式な内容につい ては米国サイトのドキュメントを参照ください。